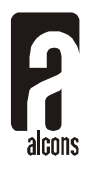

Product : DDP Bootloader Software installation

To Install the Alcons DDP Bootloader software, follow this procedure:

- Make a new folder in which you want to install the DDP Bootloader. For instance: C:\Alcons\DDP Bootloader.
- Extract all files from the .zip file to this folder.
- Connect the DDP module to one of the USB ports of your computer.
- Your computer will start the Add new hardware wizard.
- Select: Search for the best driver for your device.
- Select: Specify a location and browse to the folder you created in the first step.
- Complete the driver installation procedure
- Click on the DDPbootloader.exe file
- Click on the button 'Check connection'
- The program should reply with: 'Connection…OK'
- The installation is now finished.